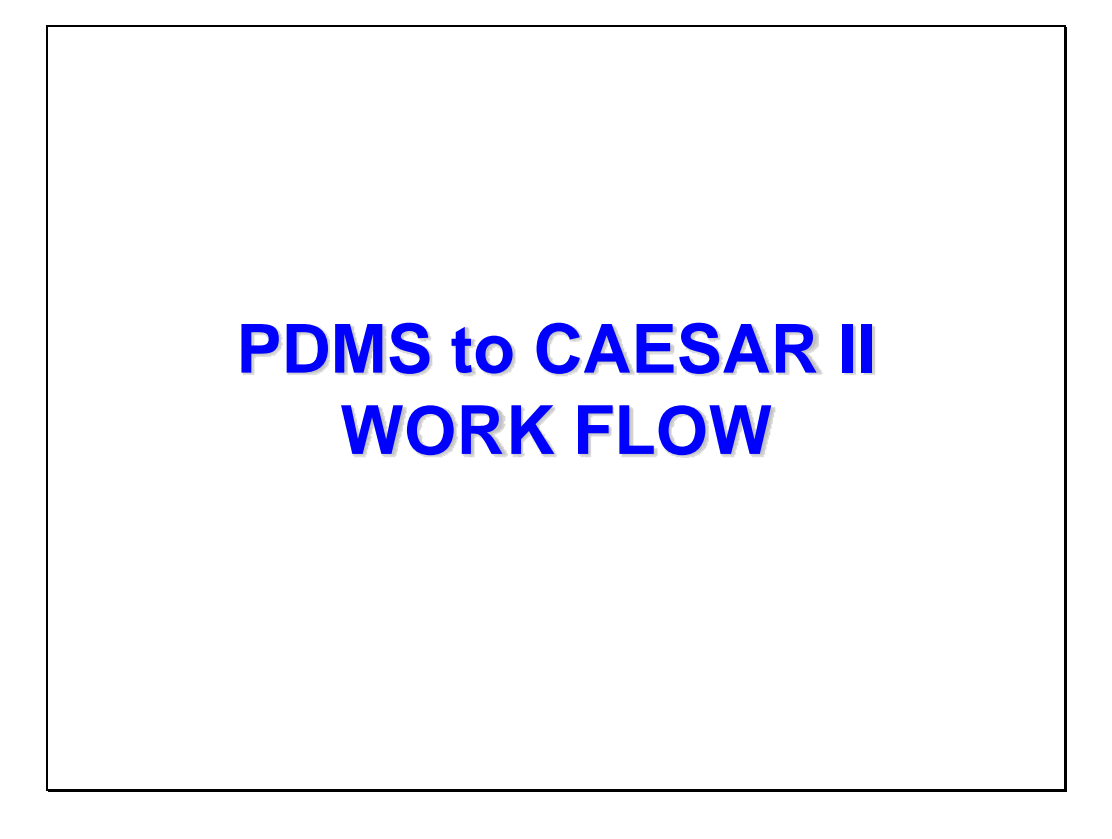

THIS PRESENTATION WILL SHOW YOU HOW TO EXPORT PIPING MODELS FROM PDMS TO CAESAR II WITHIN FEW MINUTES FOR STRESS ANALYSIS, WITHOUT ANY PIPING GEOMETRY DATA LOSS.

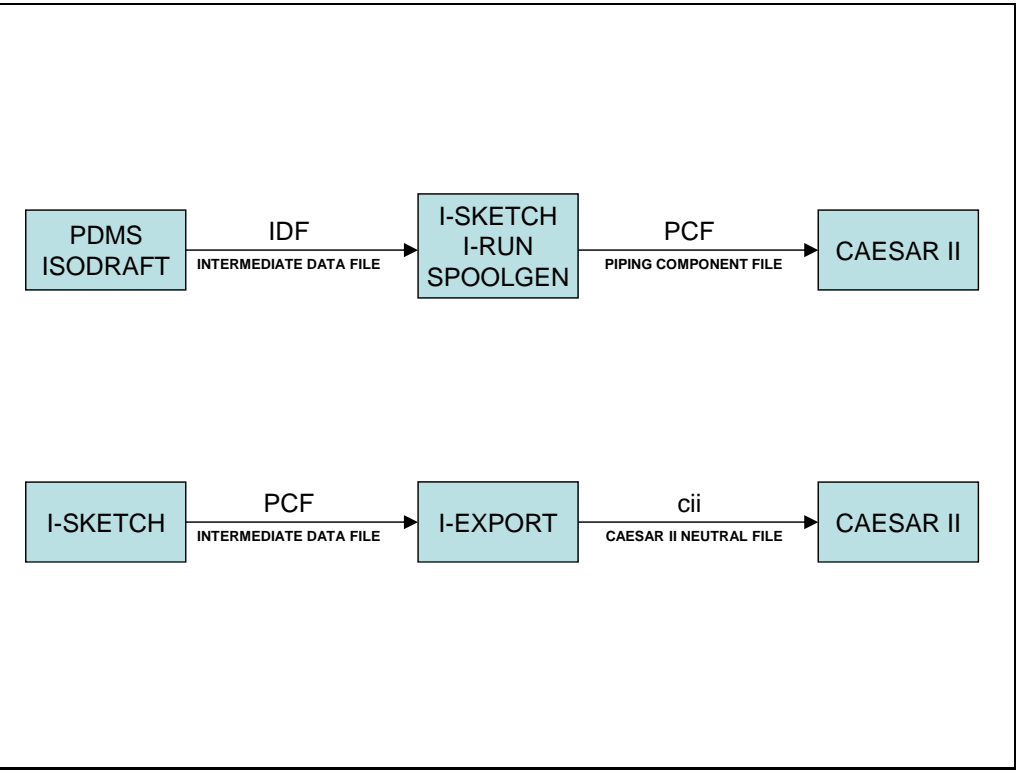

I-SKETCH, I-RUN, SPOOLGEN AND I-EXPORT ARE THE ALIAS PIPING SOLUTIONS PRODUCTS. ISOGEN IS THE INDUSTRY STANDARD ISOMETRIC ENGINE FROM ALIAS. MOST OF THE PIPING AND PLANT DESIGN SOFTWRE SYSTEMS ARE IMPORTING/EXPORTING **IDF** OR PCF FILES.

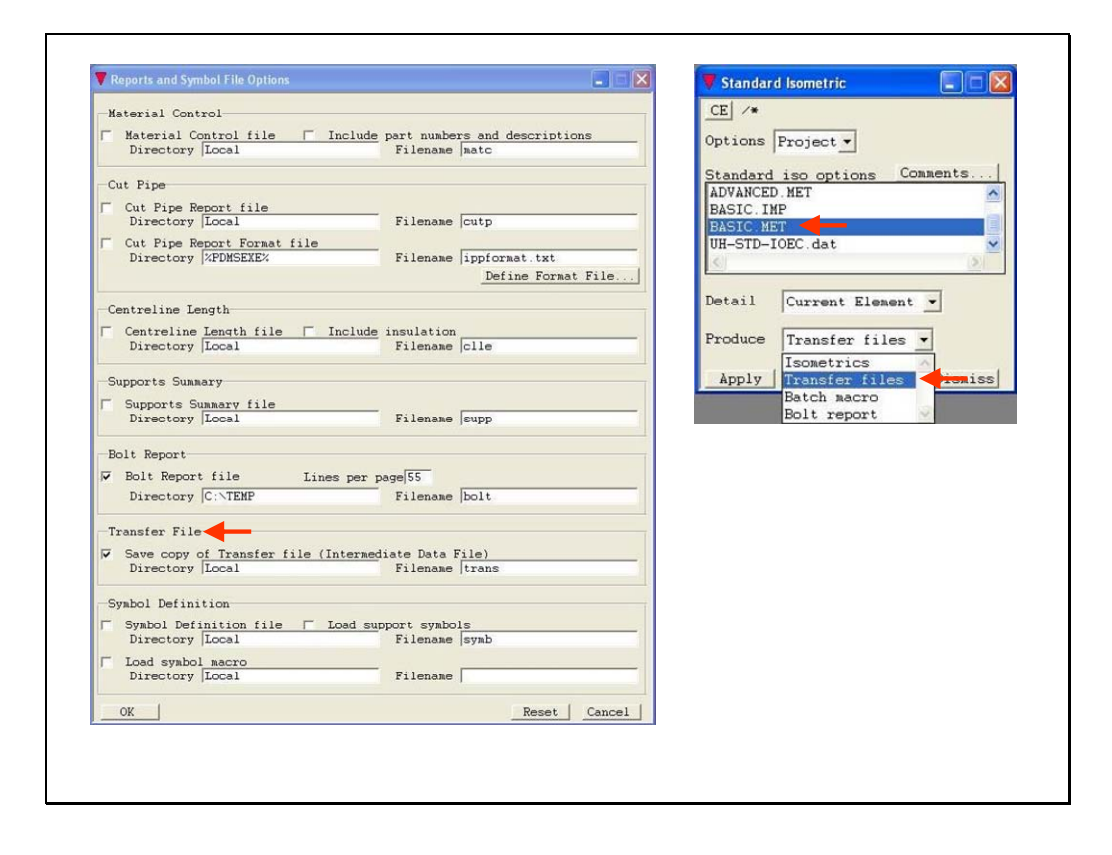

- FIRST, YOU MUST HAVE ISODRAFT ADMIN PRIVILEGE IN ORDER TO CHANGE OPTION SWITCHES. TRANSFER FILE CHECK BOX MUST BE CHECKED TO INSTRUCT PDMS TO CREATE TRANSFER FILE. ALSO, DIRECTORY AND FILE NAME MUST BE SPECIFIED.
- THEN YOU MUST RENAME TRANSFER FILE TO ie. Trans.idf.
- SPECIFY ANY ISOMETRIC TYPE AND TRANSFER FILES OPTION TO BE PRODUCED AUTOMATICALLY THEN CLICK ON APPLY BUTTON.

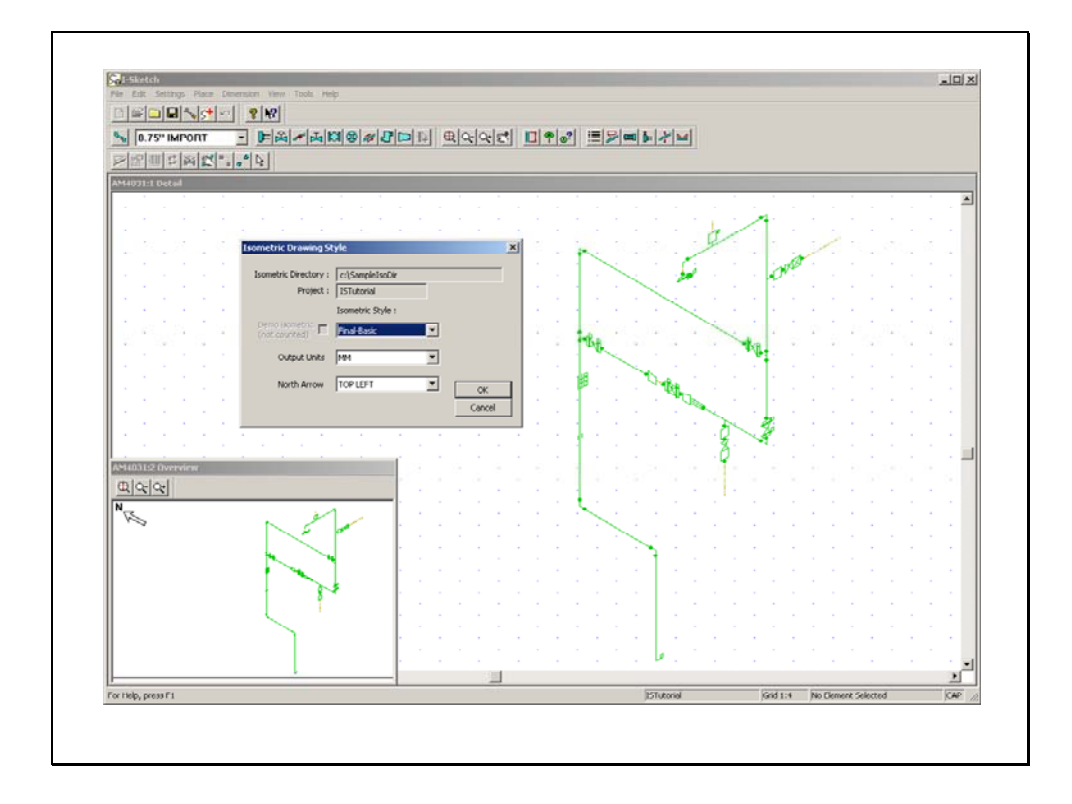

The next step is to import **IDF** file to I-SKETCH and create an isometric drawing. Once you create isometric drawing **PCF** file is created automatically and saved in I-SKETCH project directory.

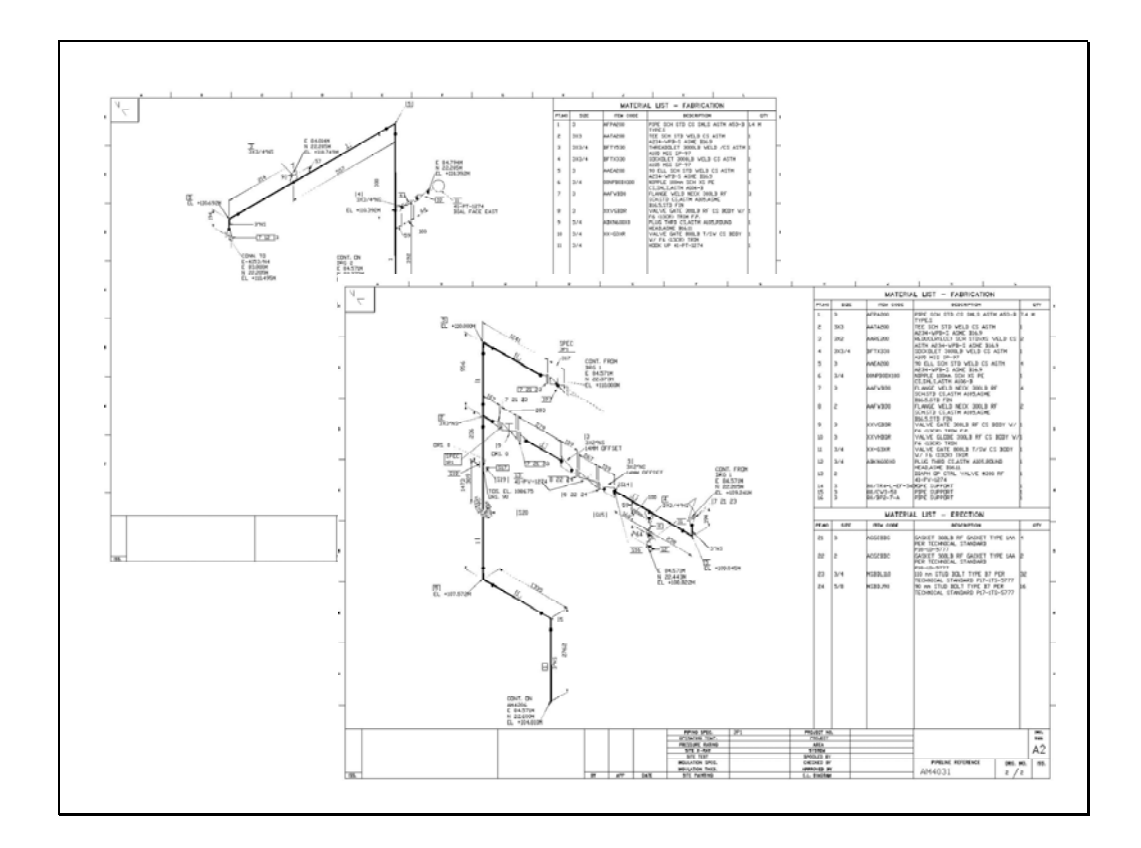

Sample isometric drawings created by I-SKETCH.

ISOGEN-FILES ISOGEN.FLS UNITS-BORE INCH UNITS-CO-ORDS MM UNITS-BOLT-LENGTH MM UNITS-BOLT-DIA INCH UNITS-WEIGHT KGS PIPELINE-REFERENCE AM4031 REVISION -1<br>AREA (AM) AREA (AM) PIPING-SPEC 3P1 NOMINAL-RATING 0<br>PIPELINE-TYPE NULL<br>DATE-DMY 06/01/2007<br>PAINTING-SPEC unset<br>ATTRIBUTE0 c:\SampleIsoDir\ISTutorial\pipes\AM4031.iso<br>START-CO-ORDS 83800.0000 22205.0000 110495.0000<br>GASKET END-POINT 83800.0000 22205.0000 110495.0000 3.0000 END-POINT 83800.0000 22205.0000 110498.0000 3.0000 ITEM-CODE ACGCBDC<br>UNIQUE-COMPONENT-IDENTIFIER 16387/405<br>CATEGORY ERECTION<br>GASKET-CLASS PAINTING-SPEC unset BOLT CO-ORDS<br>BOLT-DIA 83800.0000 22205.0000 110498.0000<br>BOLT-ITEM-CODE MSBDL110<br>BOLT-ITEM-CODE MSBDL110<br>BOLT-LENGTH 110.00<br>END-CONNECTION-COUPMENT<br>CO-ORDS 83800.0000 22205.0000 110495.0000<br>CO-ORDS 83800.0000 22205.0000 110495.0 END-POINT 83800.0000 22205.0000 110498.0000 3.0000<br>END-POINT 83800.0000 22205.0000 110577.3700 3.0000<br>SKEY FLWN<br>UNIQUE-COMPONENT-IDENTIFIER 16387/406<br>PAINTING-SPEC unset<br>CATEGORY FABRICATION

Sample PCF file.

WELD<br>END-POINT END-POINT 83800.0000 22205.0000 110577.3700 3.0000<br>END-POINT 83800.0000 22205.0000 110577.3700 3.0000<br>SKEY WW<br>UNIQUE-COMPONENT-IDENTIFIER B7153AD6-EAC9-4414-B3EC-A4DB11EC9EC3 REPEAT-WELD-IDENTIFIER 1 CATEGORY FABRICATION ELBOW END-POINT 83800.0000 22205.0000 110577.3700 3.0000 END-POINT 83914.3000 22205.0000 110691.6700 3.0000 CENTRE-POINT 83800.0000 22205.0000 110691.6700 SKEY ELBW<br>ANGLE 9000 ITEM-CODE AAEA200 UNIQUE-COMPONENT-IDENTIFIER 16387/407 PAINTING-SPEC unset CATEGORY FABRICATION<br>END-POINT 83914.3000 22205.0000 110691.6700 3.0000<br>END-POINT 83914.3000 22205.0000 110691.6700 3.0000<br>ENEY WW<br>UNIQUE-COMPONENT-IDENTIFIER B7533A83-39EE-49F4-90D9-467575B487CE<br>NEPEAT-WELD-IDENTIFIER 875 PIPE<br>PIPE<br>END-POINT<br>END-POINT END-POINT 83914.3000 22205.0000 110691.6700 3.0000 END-POINT 84014.3000 22205.0000 110691.6700 3.0000 ITEM-CODE AFPA200<br>UNIQUE-COMPONENT-IDENTIFIER LSTU\_16387/407<br>CATEGORY FABRICATION PAINTING-SPEC unset

Sample PCF file. (cont.)

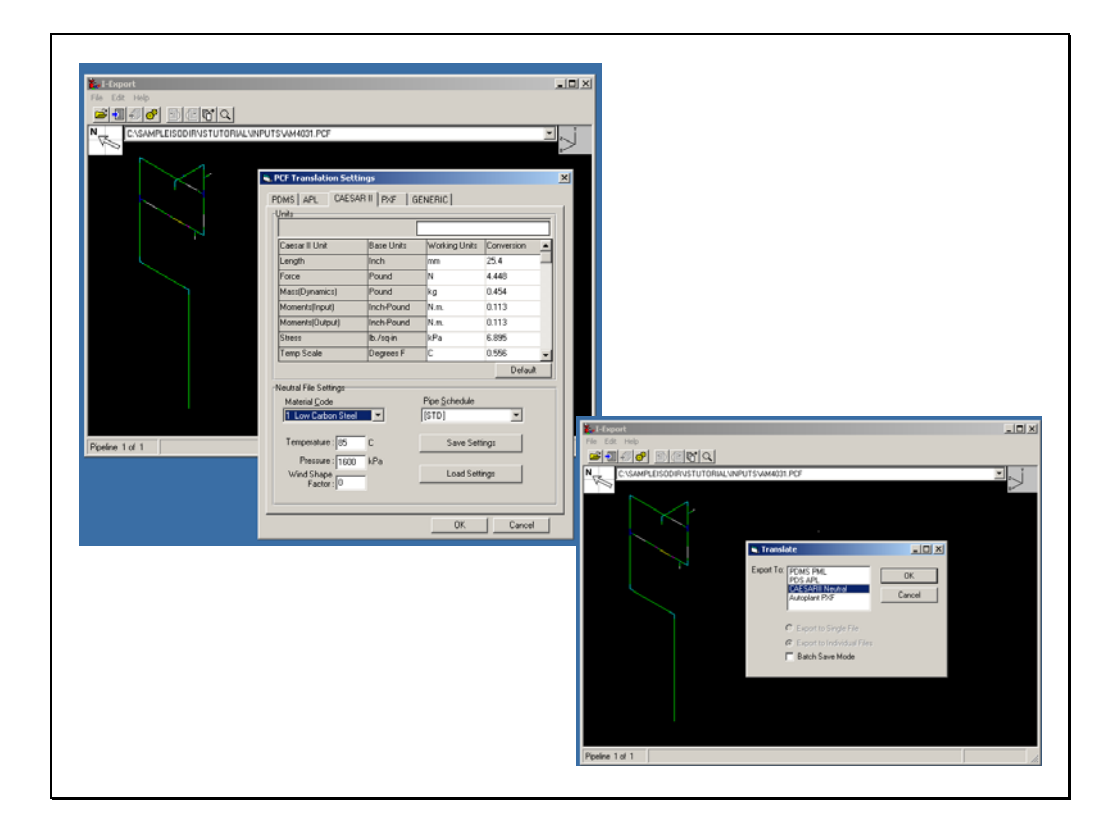

Or you may use I-EXPORT program to import **IDF** file and create **cii** file.

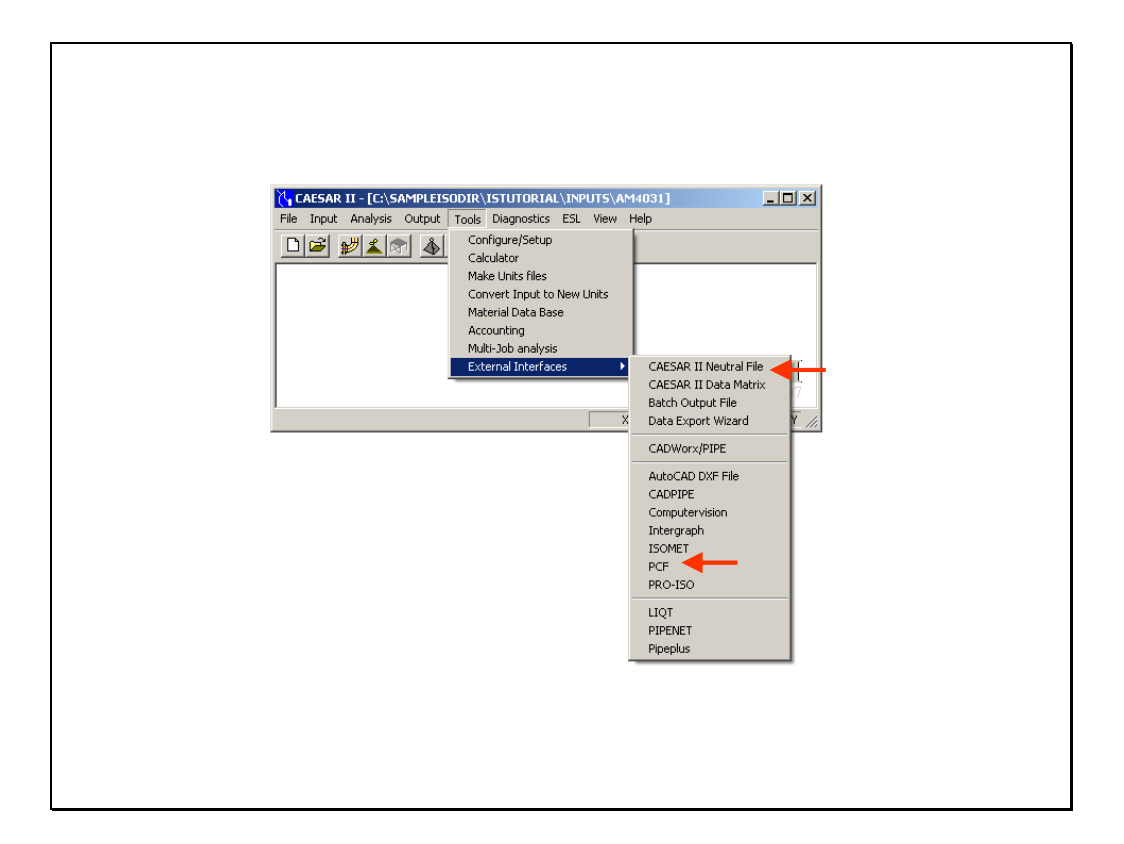

Select **PCF** command from **External Interfaces** pulldown menu.

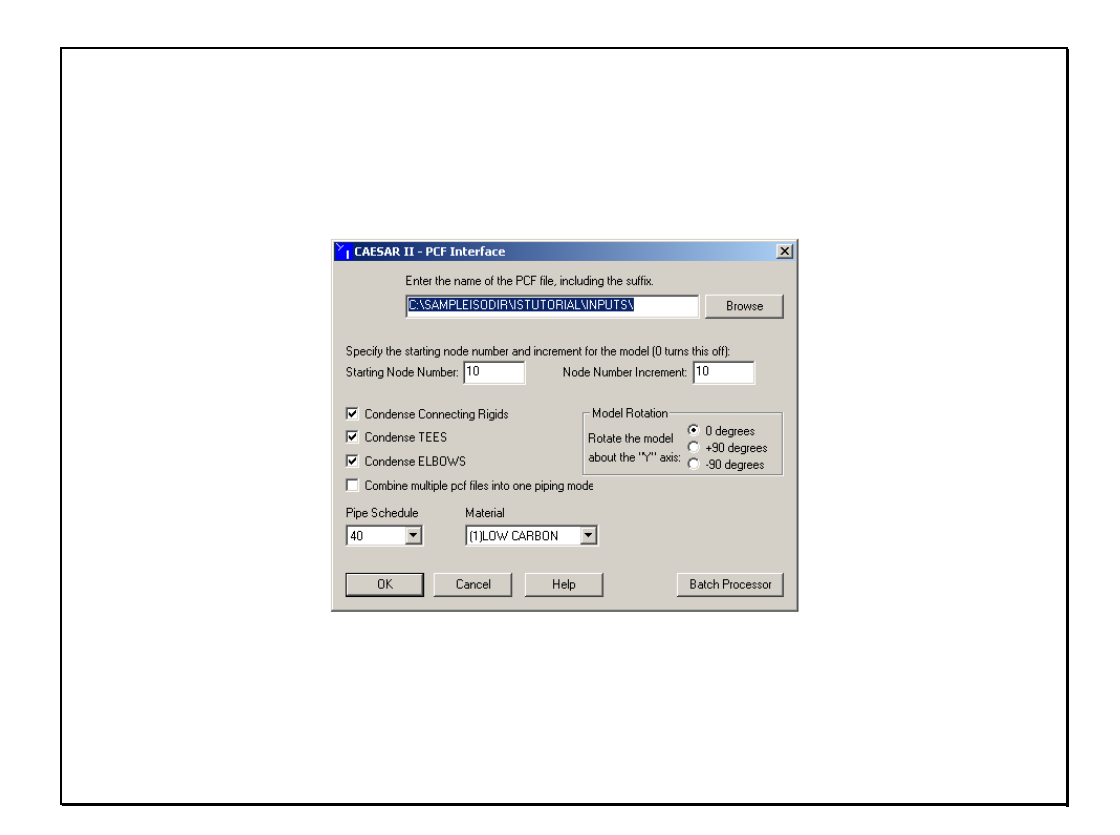

Select appropriate settings and click OK.

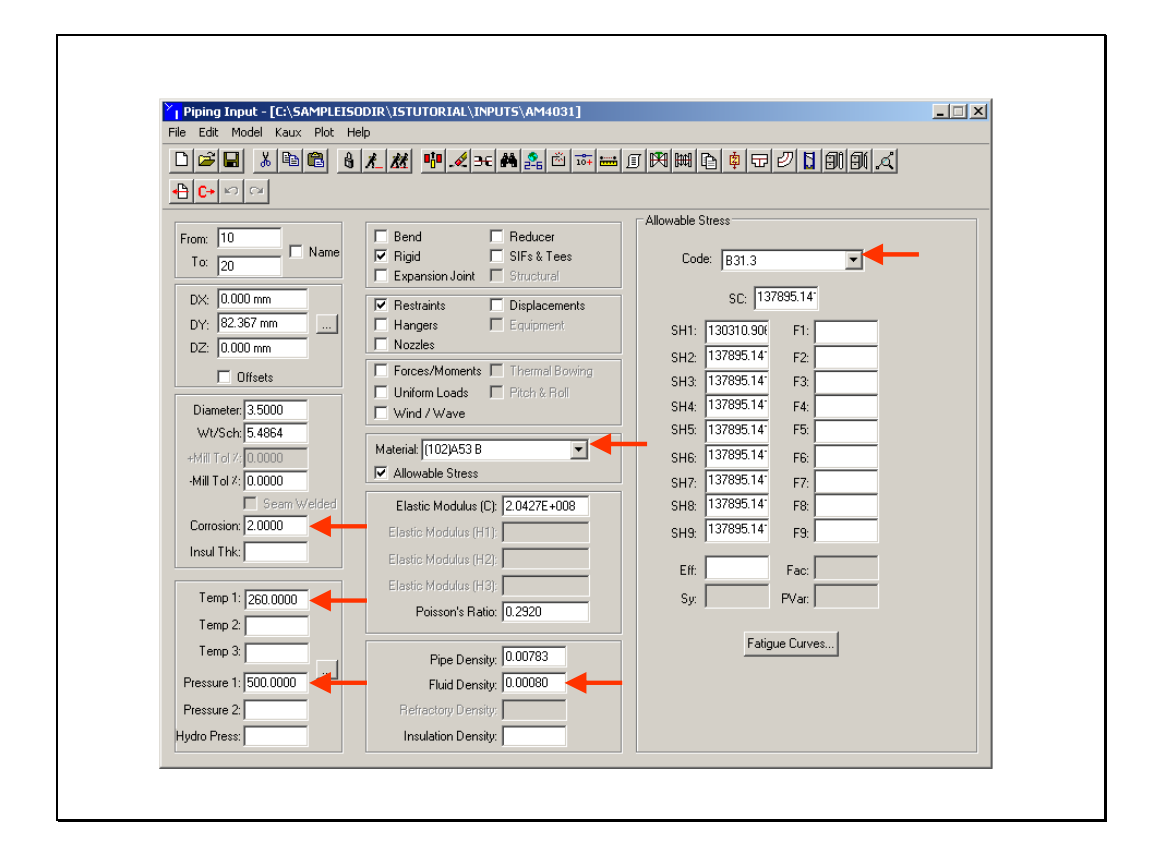

In CAESAR II input spread sheet, enter temp., press., Mat., etc.

Remember,

- All valves and flanges are imported as weightless rigid elements but with correct face to face dimensions. You must enter rigid weights manually.
- All pipe supports are imported as rigid anchors, so you must change support types.

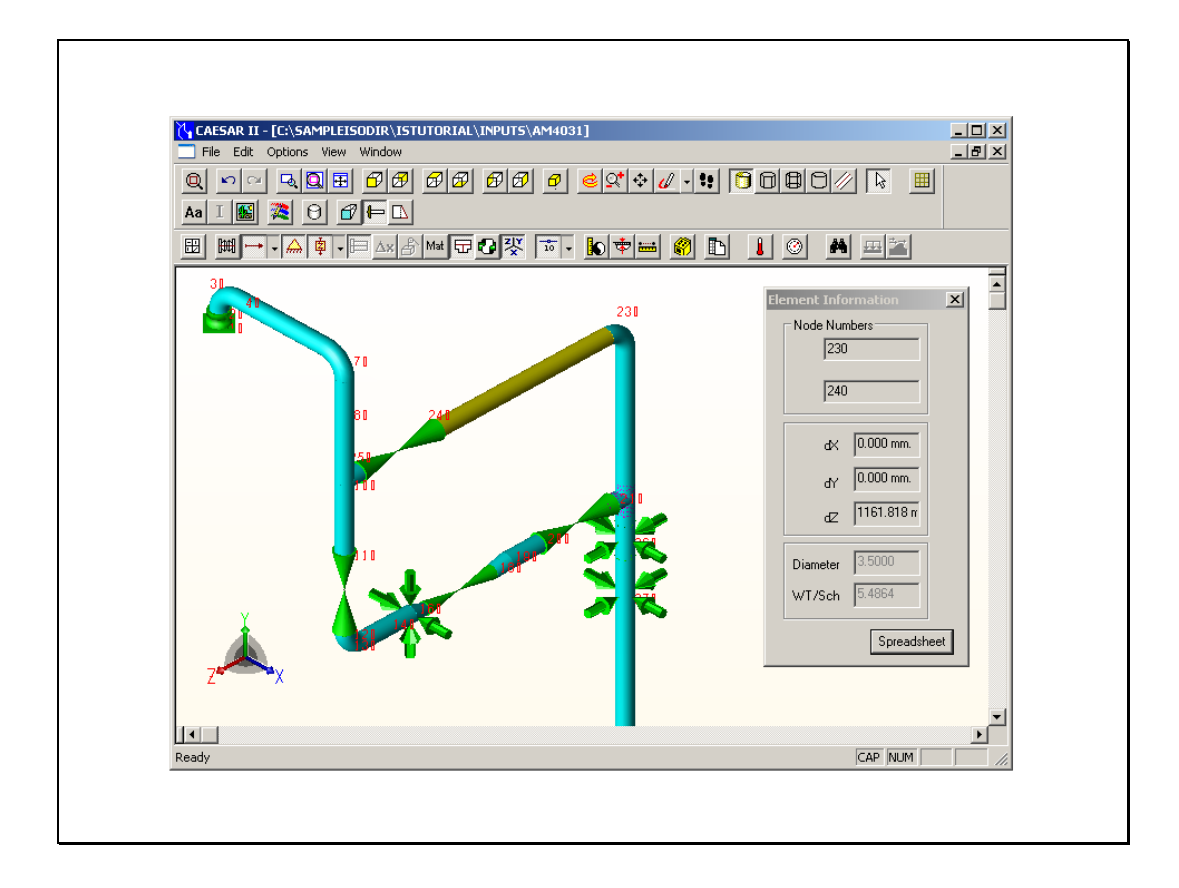

Now you have finished CAESAR II model ready for analysis.